## Le WiFi au LAL (utilisez de préférence EDUROAM)

LALpublic

**Y<sub>dl</sub>** 

- 1) Connectez-vous au réseau LALpublic
- 2) Lancez un navigateur
- **3) Vous devez avoir cette page**

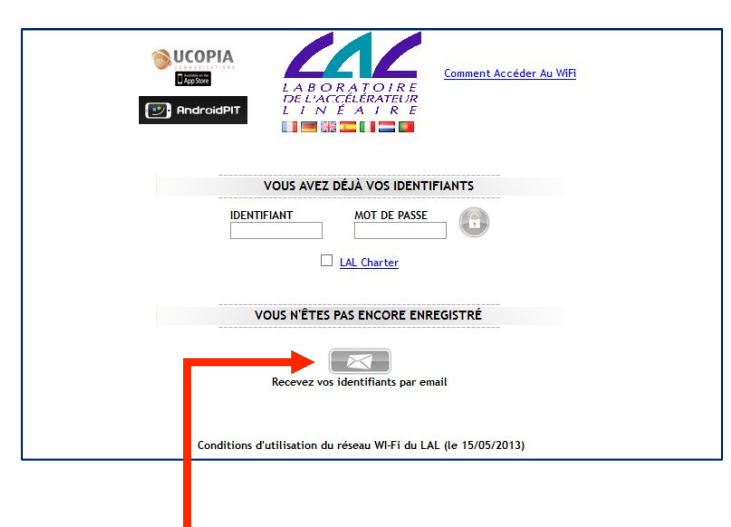

- 4) **Cliquez sur Recevez vos identifiants par email**
- **5)** Remplissez le formulaire

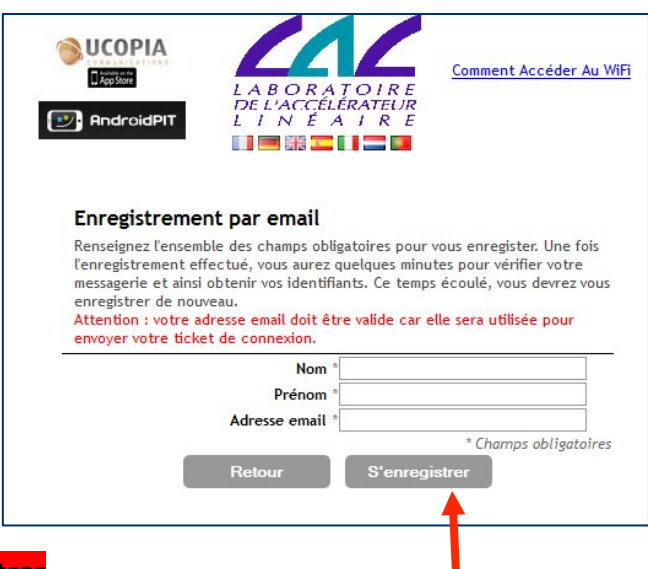

- **6) Cliquez sur S'enregistrer**
- 7) Vous avez un accès à internet pendant 5 minutes pour récupérer vos identifiant et votre **password sur votre email**
- 8) Relancez votre navigateur complétez les cases : identifiant, mot de passe, cocher la case **LALcharter et cliquez sur-**

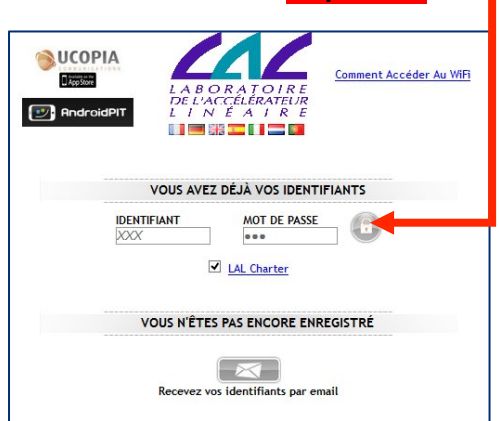

## **WiFi at LAL (use preferably EDUROAM)**

- 1) Please connect to the « LALpublic » network
- LALpublic

**M** 

- **2) Launch a browser**
- **3) You should arrive on this page :**

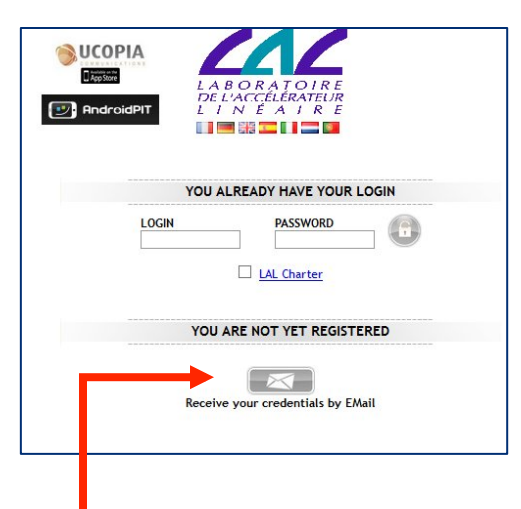

- 4) **Click on Receive your credentials by email**
- **5)** Fill in the form below

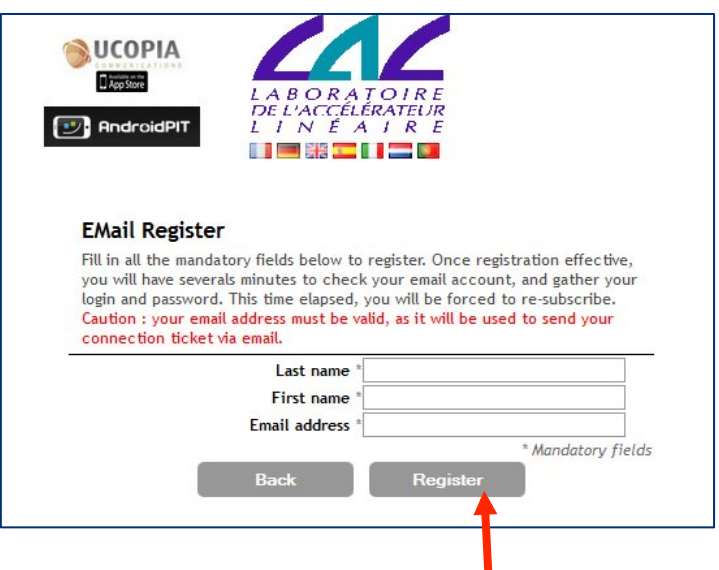

- **6) Click on Register**
- 7) You have an internet access during 5 minutes to be able to recover your username and password **on your electronic mail.**
- 8) Restart the browser and fill in all the fields : username, password, click the box « LALcharter » **and click on :**

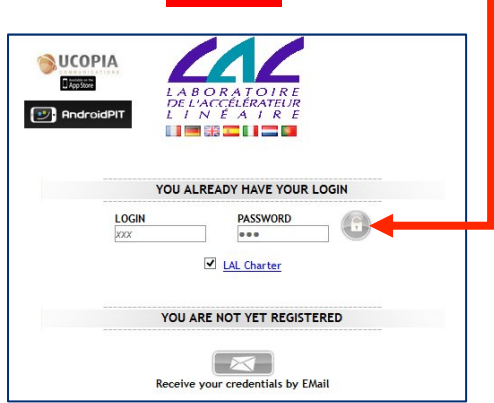